## Lock Down Your WordPress Site

Dustin Hartzler (@DustinHartzler)

Twitter Hashtag: #YWE

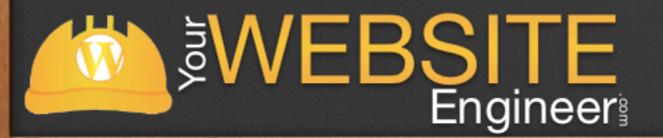

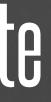

### About Me

### ✓ My Name is Dustin Hartzler

- ✓ Full-time WordPress developer
- $\checkmark$  I have had my share of hacks and I know what works!

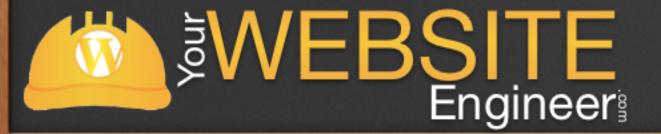

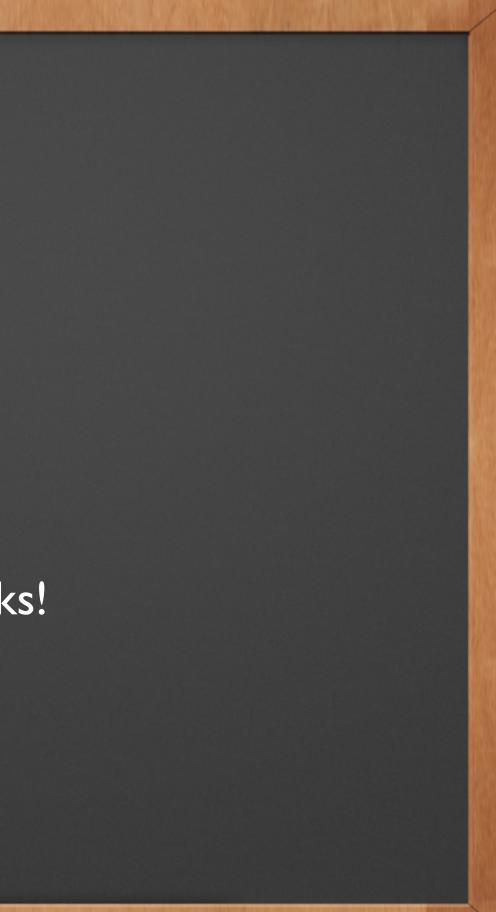

### Overview

### ✓ Initial Set Up

✓ Make your Website Harder to Hack

### ✓ Restore from a Hack

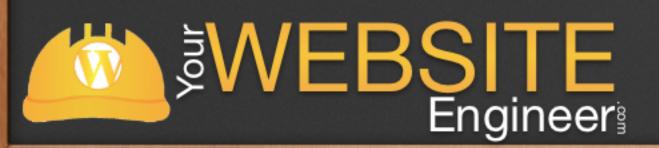

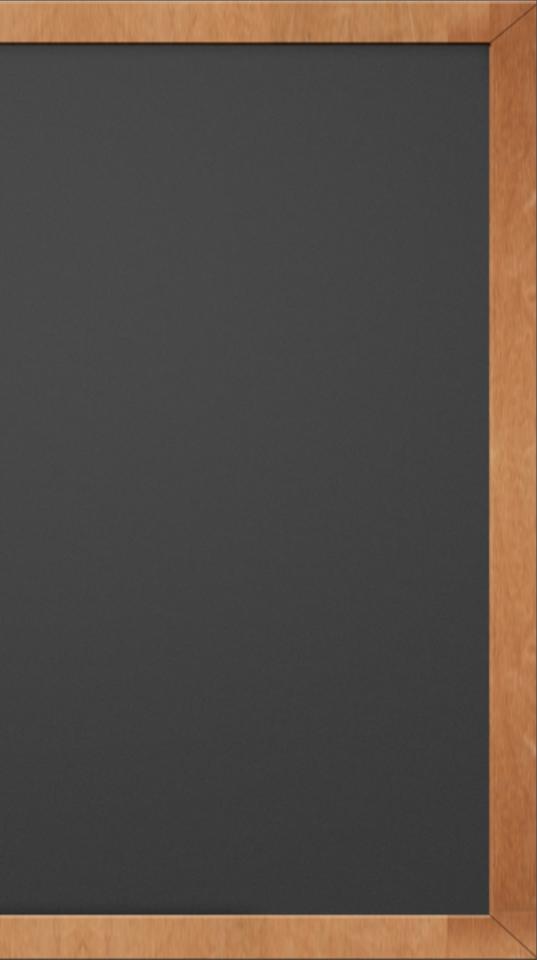

### Why Worry About Security?

 $\checkmark$  Getting hacked is a complete pain to recover from.

 $\checkmark$  Lots of wasted time

✓ Unnecessary hair pulling :)

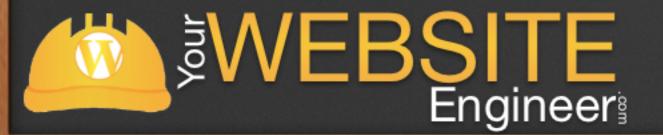

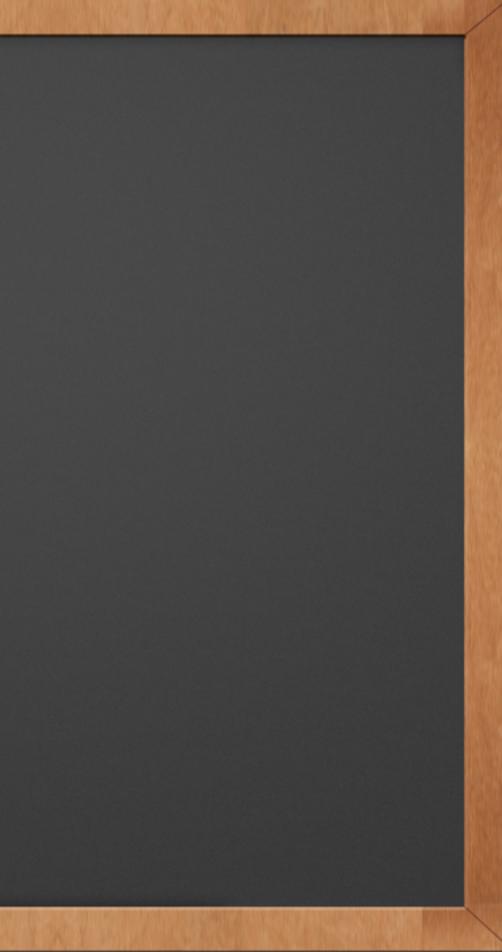

### WordPress Quick Install

 $\checkmark$  Most hosting providers give you the ability to quickly install WordPress

Take the following precautions for secure installation:  $\checkmark$ 

✓ Install WordPress in a directory  $\checkmark$  Change the Table Prefix  $\checkmark$  Choose a specific database name

 $\checkmark$  Select a username other than admin ✓ Create a difficult (7 or 14) password

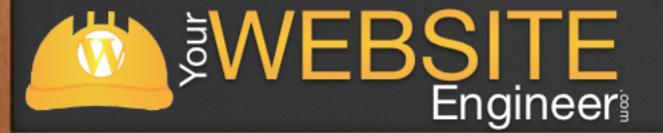

## Live Demo

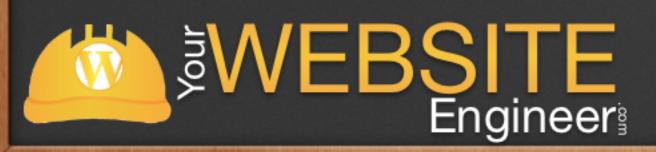

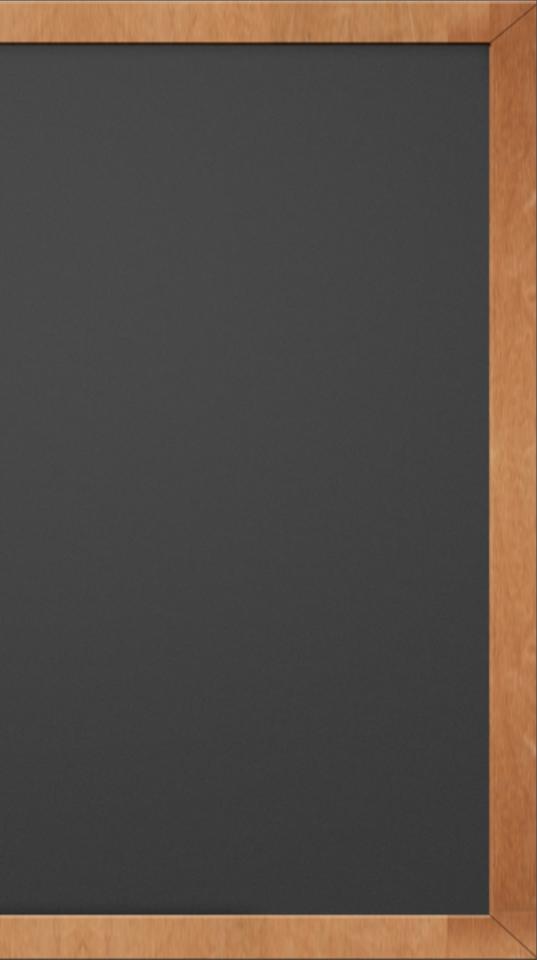

### Overview

### ✓ Initial Set Up

### ✓ Make your Website Harder to Hack

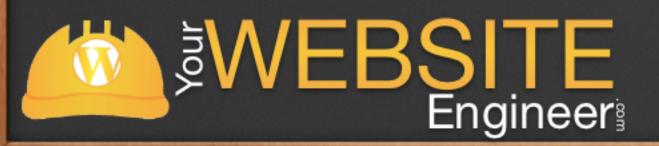

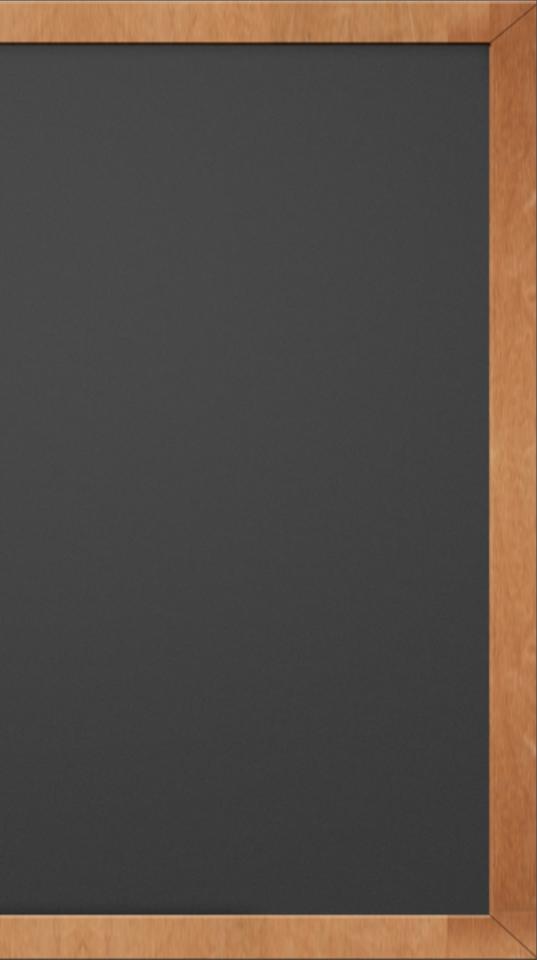

## Manually Modify Code

### ✓ If you are comfortable with FTP, then there are more changes that you can make

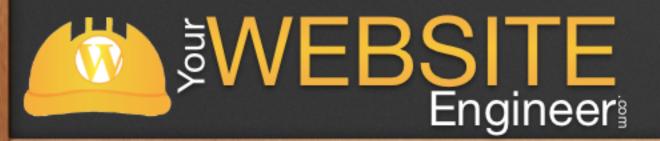

### Step #1 - Change WordPress Keys

 $\checkmark$  Changes the cookies within WordPress  $\checkmark$  If someone is logged into your site, they will have to reauthenticate ✓ Paste in wp-config.php file ✓ <u>https://api.wordpress.org/secret-key/1.1/salt/</u>

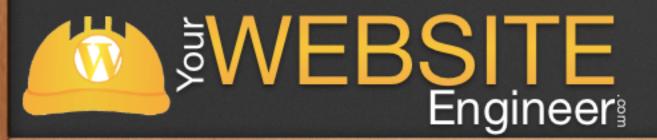

### Step #1 - Change WordPress Keys

define('AUTH\_KEY', define('SECURE AUTH KEY', define('LOGGED IN KEY', define('NONCE KEY', define('AUTH SALT', define('SECURE AUTH SALT', define('LOGGED IN SALT', define('NONCE SALT',

'eWMG^B7;Xor`CZf{v-,BHCA4U(>}q+C@o<fA>-`#>+|1qZ,Cs;71-z;@wmtV#&I>'); '/Mo+-EyxF=1a8dl5~ UDx>HhL71aswrJog4^6?A1&CPj1aMrCk]3G,L @S>ztov\$'); 'ph;y+68a^%u@]@\_GZ0ksNpQ G|7{j>-~`a?hk[q?\$-rg4!KEl@oBMN;9]qMG^)&.'); 'Pz<Re%xK.zcm|SSSluiDc3k%rvy{}MGeN4UP=T:nmxu+ sPa^OCpa)bW5EQ\$&MMI'); 'b6na0dWi)EWa%YU2T\_Vakyx,+A]~^/2Xm[(aF!\*I1\_>XkTU+|qVk-9&J.%]\_bp3!'); 'o/XU 8cJA;s)K<!R{6jwcf##RUc#\*hq 1qda.#d`c,gYkyX\_0]s7)C#A0i\_9m\_u');</pre> 'I6ocPQbHk{:C:S?5y1{zL31QMc&m{xYM<MX]\$2A =g{3.pjsfHyL\$fS-/(+/[\$])'); 'yM`Na 0q>{ %vJ]%IX:hYDm=eiby5m/Ci+^7`iUAfv,p@k#8<n9f0xpU&^Oqx:M7');</pre>

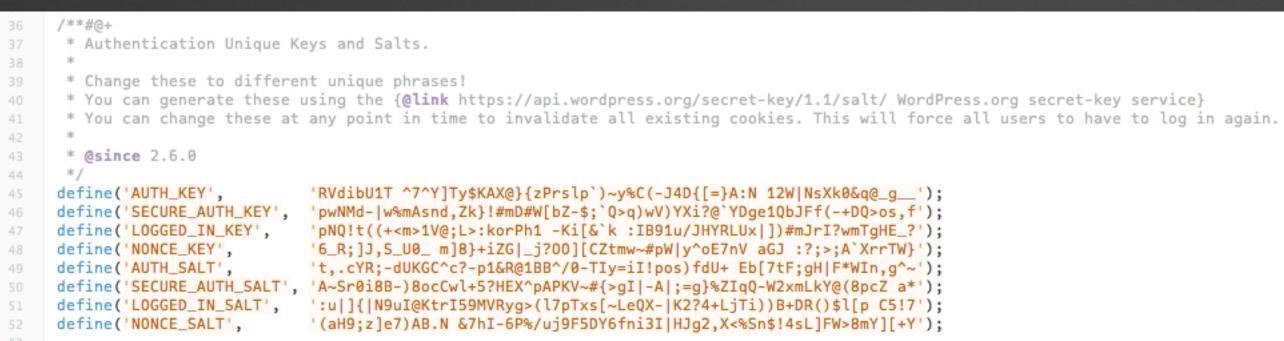

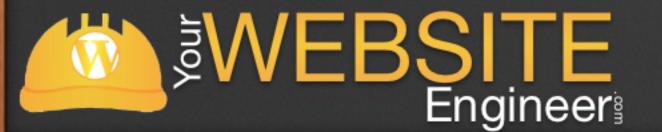

## Step #2 - Block Search Engine Spiders

✓ Spiders crawl your blog and index everything unless they are told not to.

 $\checkmark$  Place this code in a robots.txt file

# User-agent: \* Disallow: \*/feed/

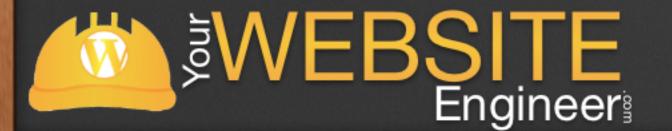

Disallow: /cgi-bin Disallow: /wp-admin Disallow: /wp-includes Disallow: /wp-content/plugins/ Disallow: /wp-content/cache/ Disallow: /wp-content/themes/ Disallow: \*/trackback/ Disallow: /\*/feed/rss/\$ Disallow: /category/\*

### Step #3 - Protect .htaccess

- $\checkmark$  .htaccess is the root level configuration file
- $\checkmark$  It is used to specify security restrictions throughout your site
- $\checkmark$  Add this code to prevent external access to this file

**WEBSITE** Engineer

<Files ~ "^.\*\.([Hh][Tt][Aa])"> order allow, deny deny from all satisfy all </Files>

### # STRONG HTACCESS PROTECTION</code>

## Step #4 - No Directory Browsing

✓ Don't let visitors browse through your website directory

 $\checkmark$  Add the following code to .htaccess directory

# disable directory browsing Options All -Indexes

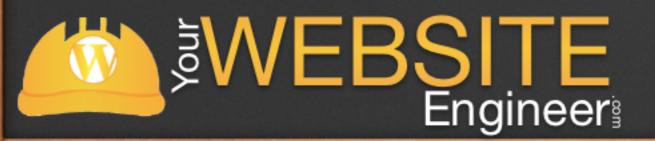

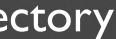

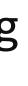

### Step #5 - Secure wp-config.php

### ✓ wp-config.php contains your database username & password

Order deny,allow Deny from all </files>

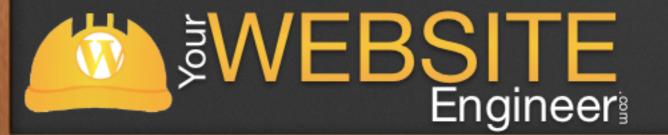

### # protect wp-config.php <files wp-config.php>

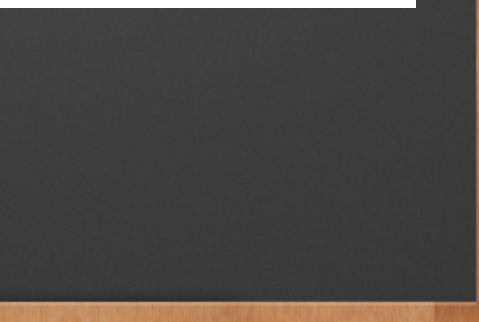

### Step #6 - Protect Admin Files

 $\checkmark$  wp-admin should only be access by you (and fellow bloggers)

 $\checkmark$  You can use .htaccess to allow specific IP addresses to the directory

order deny,allow allow from xx.xx.xx. # This is your static IP deny from all

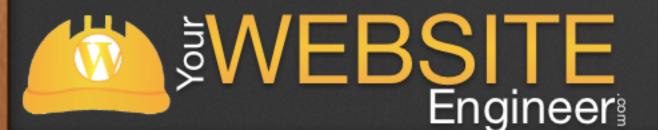

# # deny access to wp admin

## Step #7 - Prevent Script Injection

 $\checkmark$  Protect your site from script injections and modifications of REQUEST and / or GLOBALS

# protect from sql injection Options +FollowSymLinks RewriteEngine On RewriteCond %{QUERY\_STRING} (\< %3C).\*script.\*(\> %3E) [NC,OR] RewriteCond %{QUERY STRING} GLOBALS(= $|\langle |\rangle [0,2]$  [OR] RewriteCond %{QUERY STRING} REQUEST(= $|\langle |\rangle [0,2]$ RewriteRule ^(.\*)\$ index.php [F,L]

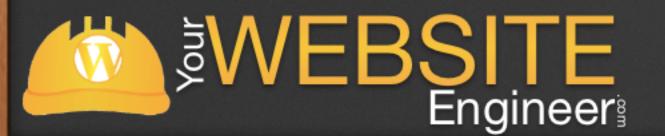

### Step #8 - Remove WordPress Version Number

### $\checkmark$ Add this line of code to functions.php folder

function wpbeginner remove version() { return ''; }

add\_filter('the\_generator', 'wpbeginner\_remove version');

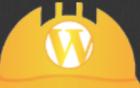

### Step #9 - Move WordPress Folder

### $\checkmark$ Move from the main directory

### √ <u>http://codex.wordpress.org/Giving WordPress Its Own Directory</u>

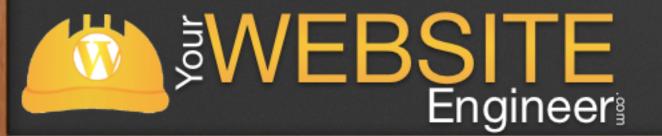

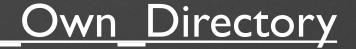

## Security Plugins

 $\checkmark$  If you aren't comfortable with FTP

 $\checkmark$  For WordPress beginners, adding these plugins will help you tremendously

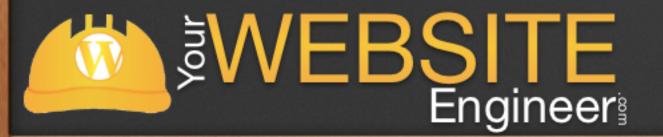

## Limit Login Attempts

- $\checkmark$  Limit number of login attempts possible (per IP address)
- ✓ Email Notifications
- ✓ <u>http://wordpress.org/extend/</u> plugins/limit-login-attempts/

**WEBSITE** Engineer

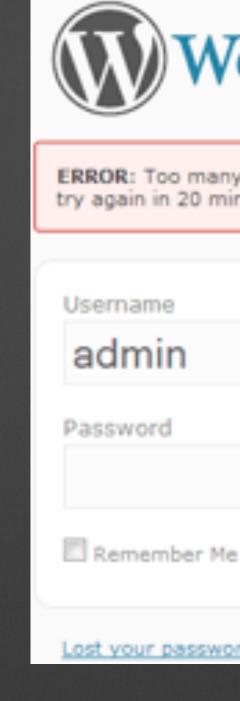

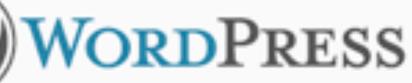

ERROR: Too many failed login attempts. Please try again in 20 minutes

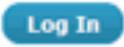

Lost your password?

### Sucuri Sitecheck Malware Scanner

- $\checkmark$  Scans for malware
- $\checkmark$  It will produce some false positives
- ✓ <u>http://wordpress.org/extend/plugins/sucuri-scanner/</u>

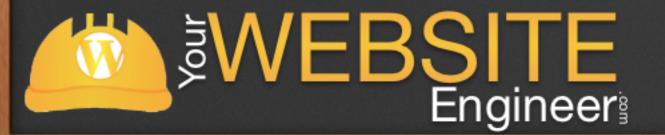

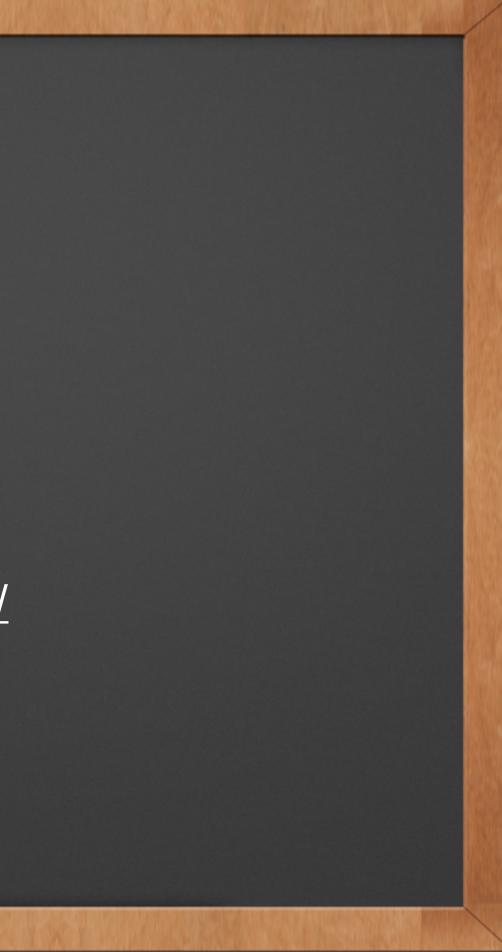

### Better WP Security

- ✓ Best Security Plugin
- ✓ Perfect for incorrect WordPress installations
- ✓ <u>http://wordpress.org/extend/plugins/better-wp-security/</u>

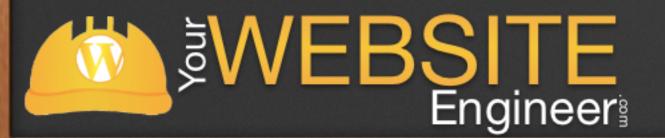

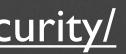

### Better W

### System Status

- 1. You are not enforcing strong passwords. Click here to fix.
- Your Wordpress header is showing too much information to users. Click here to fix.
- Non-administrators can see all updates. Click here to fix.
- 4. The admin user has been removed.
- Your table prefix is fvgdkj\_
- 6. You are not scheduling regular backups of your WordPress database. Click here to fix.
- 7. Your Wordpress admin area is available 24/7. Do you really update 24 hours a day? Click here to fix.
- 8. Your login area is not protected from brute force attacks. Click here to fix.
- Your Wordpress admin area is hidden.
- Your .htaccess file is NOT secured. Click here to fix.
- 11. Your installation is not actively blocking attackers trying to scan your site for vulnerabilities. Click here to fix.
- 12. Your installation accepts long (over 255 character) URLS. This can lead to vulnerabilities. Click here to fix.
- You are allowing users to edit theme and plugin files from the Wordpress backend. Click here to fix.
- 14. Users may still be able to get version information from various plugins and themes. Click here to fix.
- 15. You have renamed the wp-content directory of your site.
- 16. You are not requiring a secure connection for logins or for the admin area. Click here to fix.
- Items in green are fully secured. Good Job!

LIGINEEI

- Items in orange are partially secured. Turn on more options to fully secure these areas.
- Items in red are not secured. You should secure these items immediately
- Items in blue are not fully secured but may conflict with other themes, plugins, or the other operation of your site. Secure them on if you can but if you cannot do not worry about them.

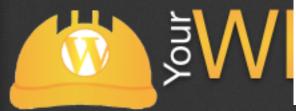

## Live Demo

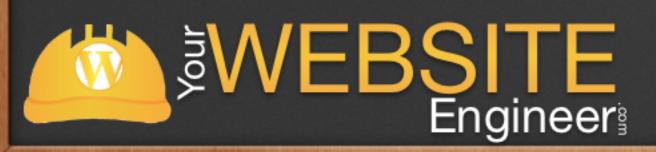

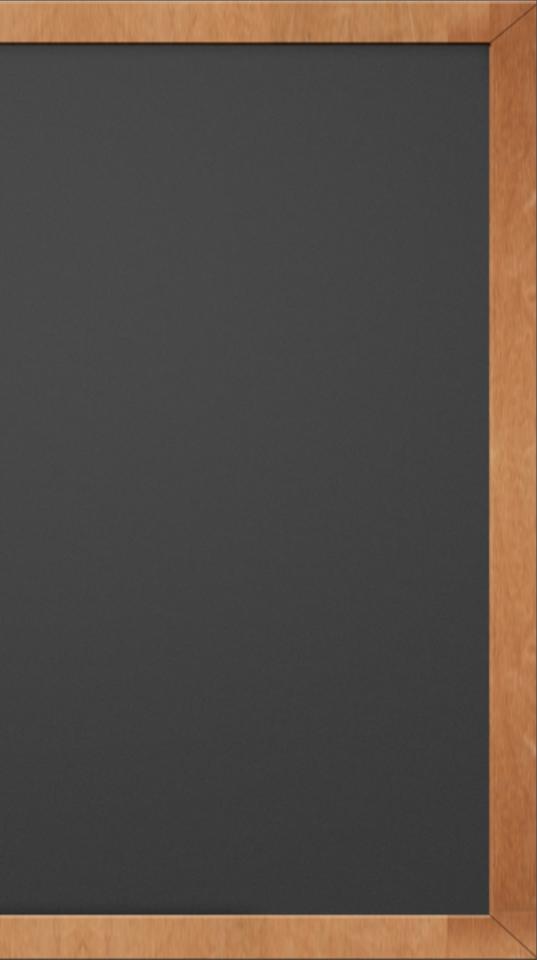

### Backup Your Site

✓ BackupBuddy

✓ WordPress Backup to Dropbox

✓ WP-DBManager

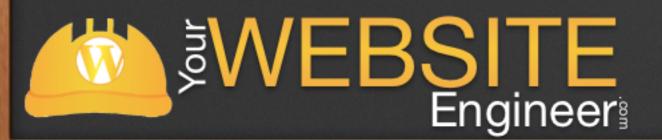

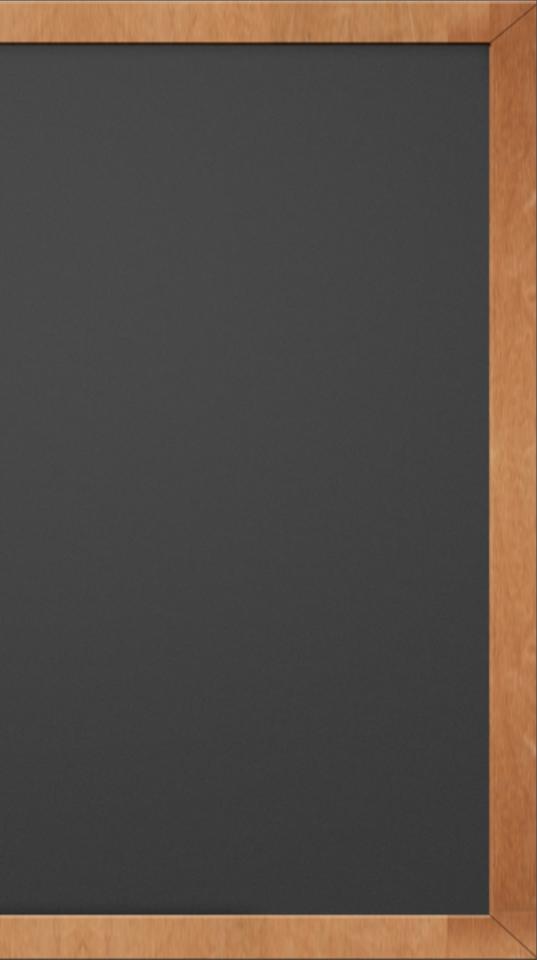

### Backup Your Site

- $\checkmark$  It doesn't matter which of these tools you use, you need to be using one.
- $\checkmark$  Weekly: Database
- ✓ Monthly: All contents

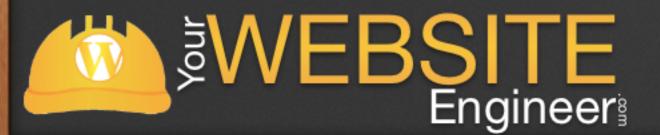

### Overview

# ✓ The Initial Set Up ✓ Make your Website Harder to Hack ✓ Restore from a Hack

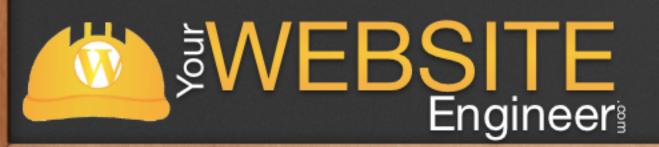

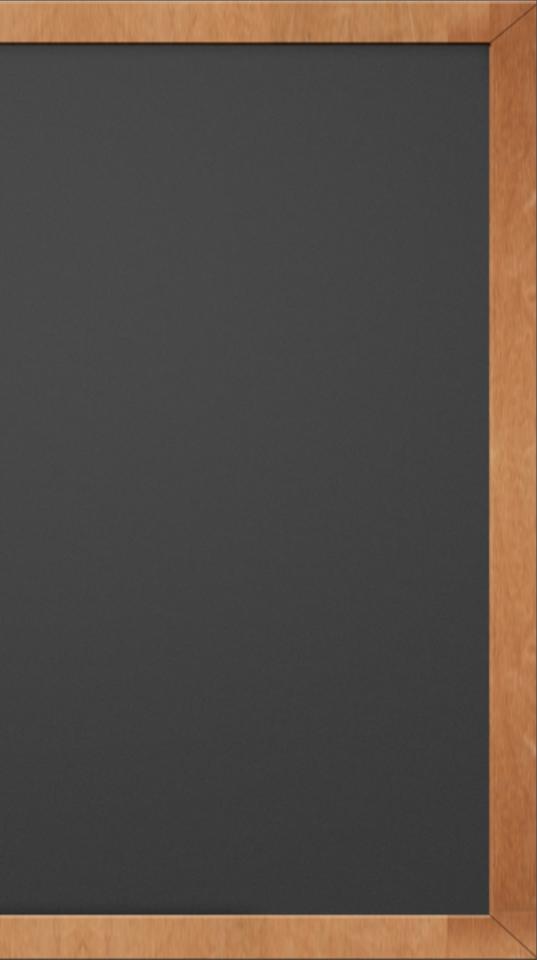

### Step #1 - Don't Panic

### $\checkmark$ Even if something is terribly wrong, it can be fixed

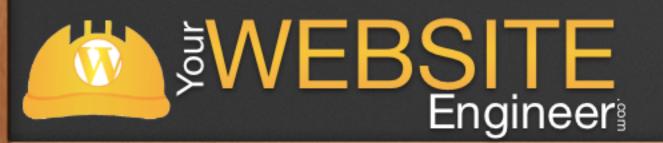

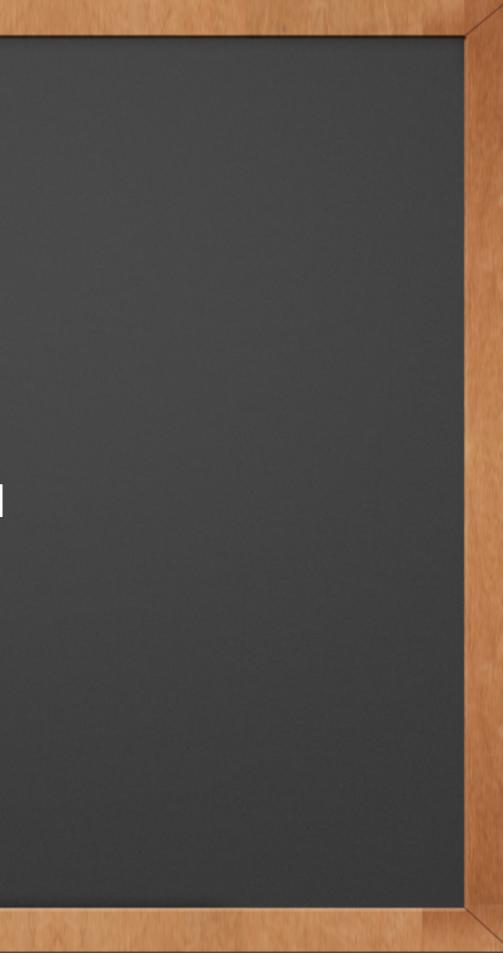

### Step #2 - Duplicate Everything

 $\checkmark$  Make a copy of all of your files and store on your computer ✓ public html folder on server  $\checkmark$  copy of your database

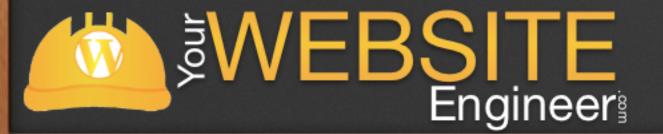

### Step #3 - Install a Fresh Version of WordPress

✓ Download a fresh copy of WordPress
 ✓ Copy all files except wp-content folder to server
 ✓ Or you can reinstall WordPress inside dashboard

 $\checkmark$  This will see if the hack is inside of WordPress

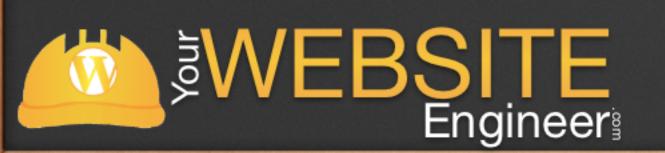

You can update to WordPress 3.4.2 automatically or download the package and install it manually:

Update Now Download 3.4.2

## Step #4 - Start Digging

✓ Disable all of your plugins
 ✓ Turn them on one at a time
 ✓ Try enabling twenty eleven or twenty ten theme

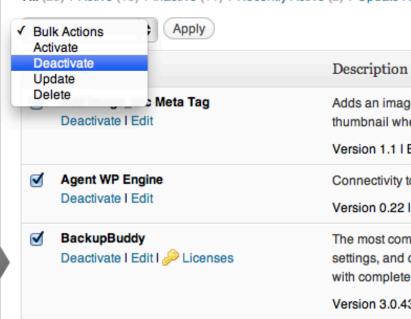

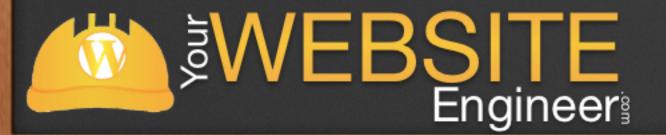

Adds an image\_src meta tag to your header using post thumbnnail - helps sites like FaceBoo thumbnail when sharing content.

Version 1.1 I By John Blackbourn and Frank Prendergast I Visit plugin site

Connectivity to our amazing, free WordPress management portal

Version 0.22 I By WP Engine Hosting I Visit plugin site

The most complete WordPress solution for Backup, Restoration, and Migration. Backs up a c settings, and content for the complete snapshot of your site. Restore and/or migrate your site with complete ease-of-mind.

Version 3.0.43 I By The PluginBuddy Team I By Dustin Bolton I Visit plugin site I Check for up

### Step #5 - Restore the Database

 $\checkmark$  Remember those backups that we set up?

 $\checkmark$  If you have blog posts that have published since your last backup, save those

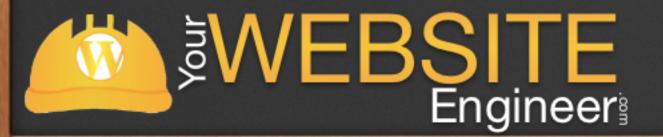

### Site is Malware Free

### ✓ Are you done now?

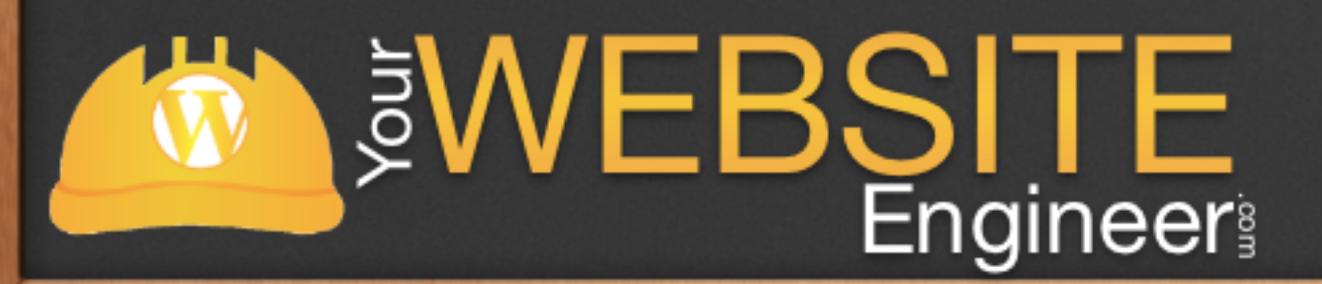

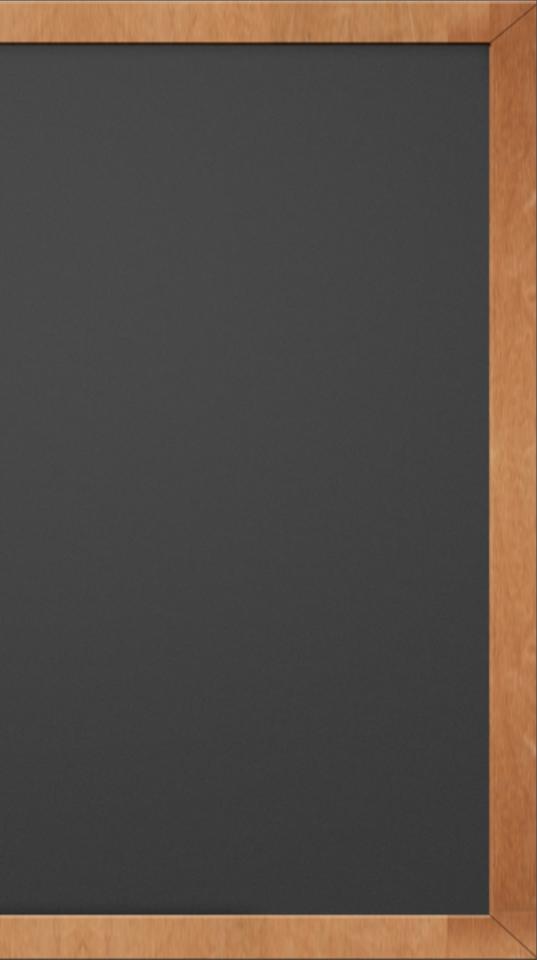

### Step #6 - Change Passwords

✓ WordPress Passwords (I'd recommend usernames too!)  $\checkmark$  FTP Passwords (even if you don't use them)  $\checkmark$  Change the WordPress Salts in the wp-config.php file.

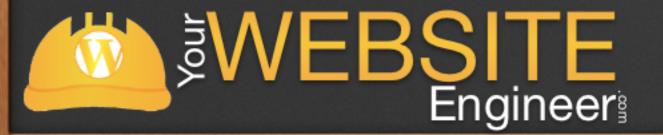

### Step #7 - Relax

### ✓ Go back to creating awesome new content!

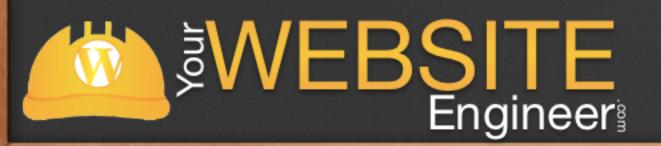

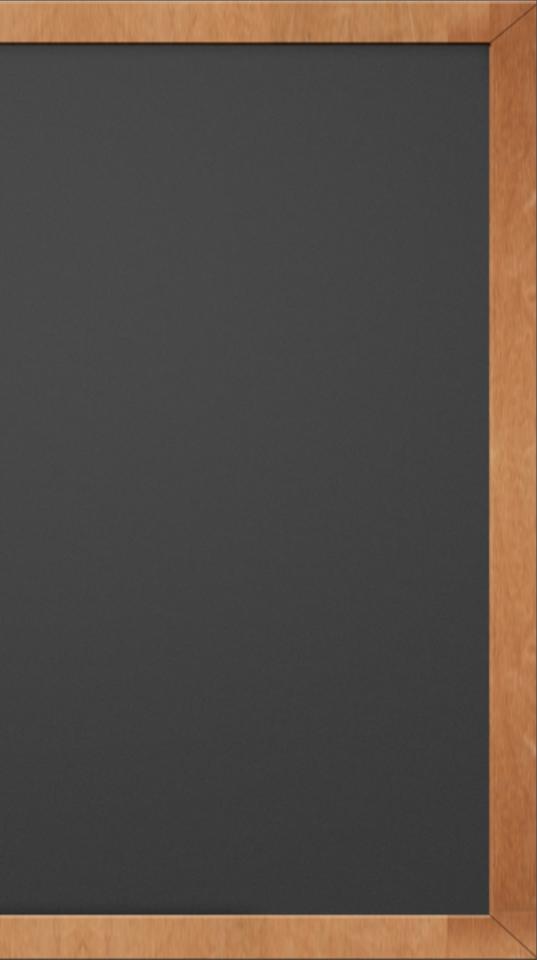

### Good Practices

✓ Keep WordPress and plugs up-to-date
✓ Use plugins sparingly
✓ Use a reputable web host
✓ ALWAYS BACKUP

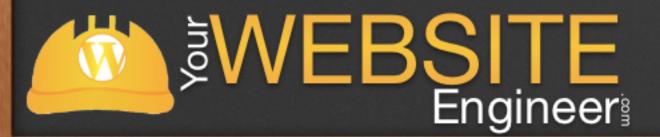

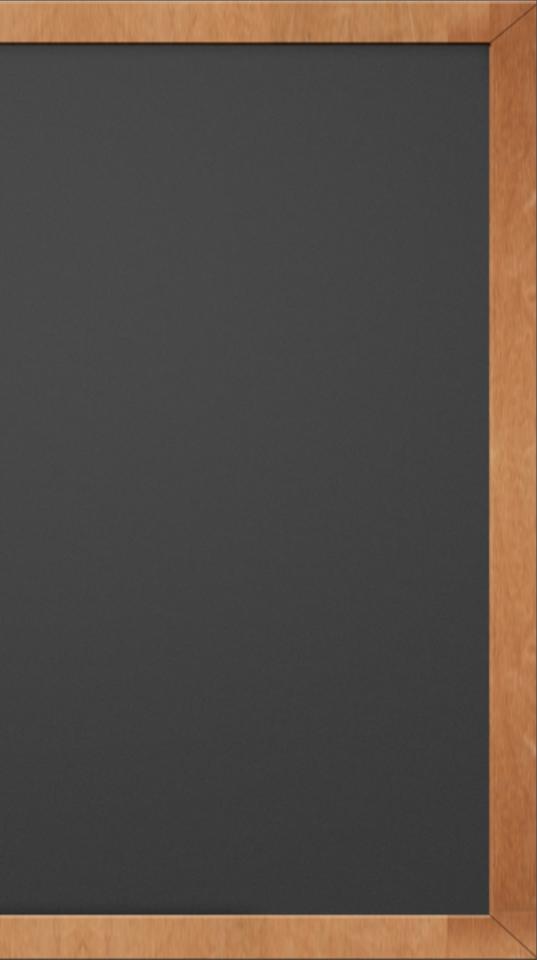

## Thank you!

✓ For more free WordPress information:

✓ Listen to Your Website Engineer Podcast

✓ Go to YourWebsiteEngineer.com

✓ What do you want to learn? Email: Dustin@YourWebsiteEngineer.com

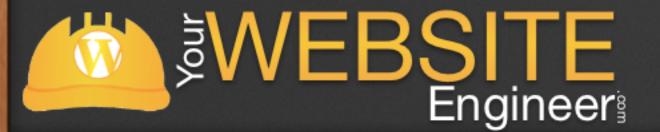

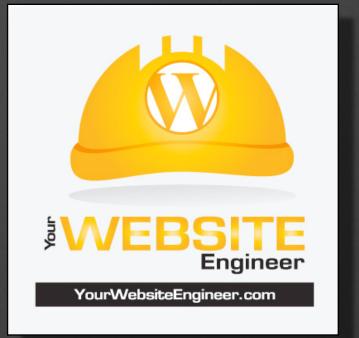

## Any Questions?

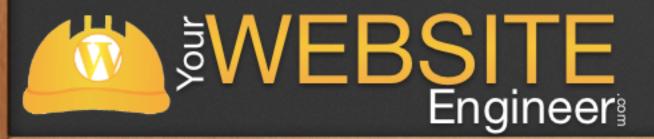

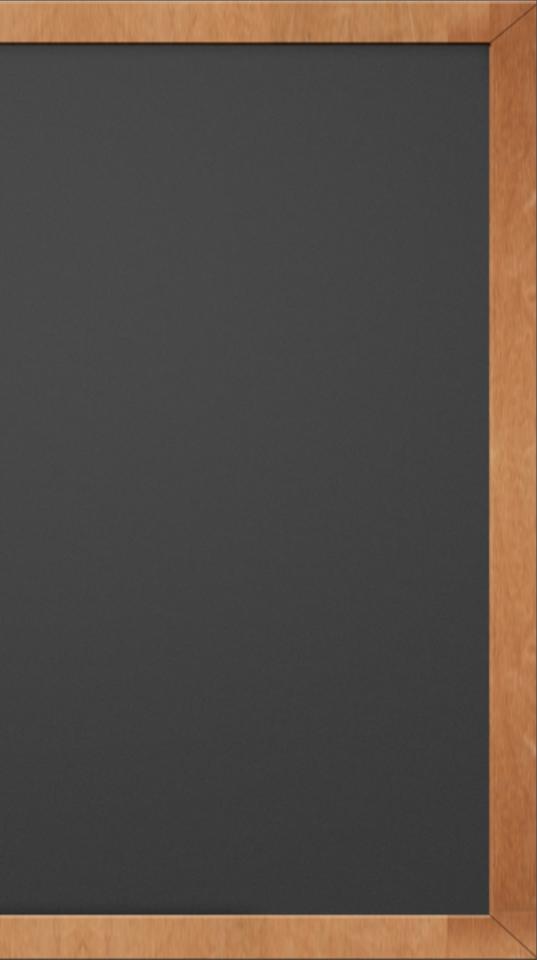